MOT Charter is now providing Progress Reports and Report Cards access to Parents through Home Access Center.

**Please NOTE: Home Access works best in Internet Explorer and is not Safari (MAC) friendly, therefore it may not work and/load properly if you are using the Safari browser from a MAC.** 

You can also view your child's classes, attendance, the letter day, and bus information.

To view **your student(s)** record in Home Access, please do the following:

- 1. Go to [https://hac.doe.k12.de.us](https://hac.doe.k12.de.us/)
- 2. Select MOT Charter from the drop down menu
- 3. Enter your user ID and password

You can change your password once you log into the Home Access Center.

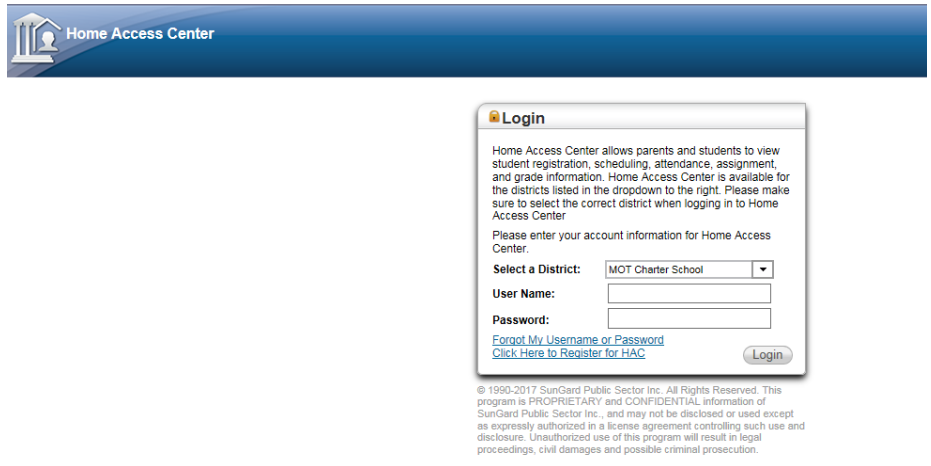

Once logged into Home Access, your home screen will look like this:

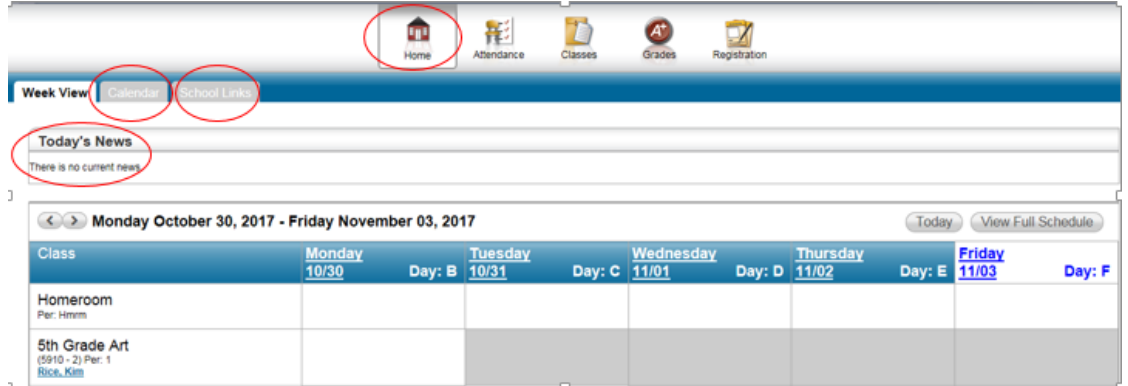

On the Home page there are several tabs and resources. We will occasionally post News to HAC, you can check your child's calendar and there are helpful resources in the School Links tab.

You are able to access all of your children by clicking the "Change Student" button in the top right corner.

You can view your child's attendance record:

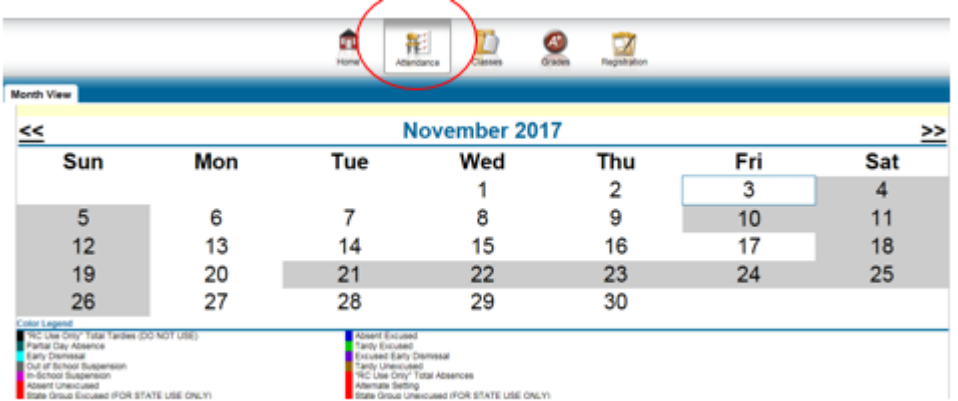

Published Classwork and schedule: Please note that grades K-2 will not have regular published classwork or assignments listed.

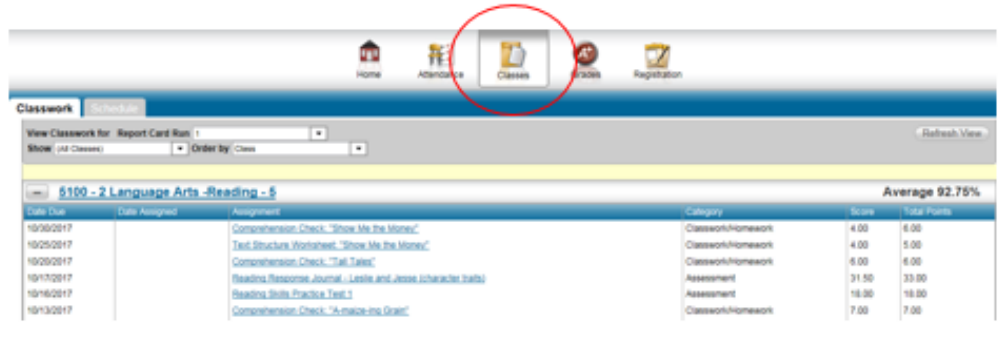

Progress Reports and Report Cards:

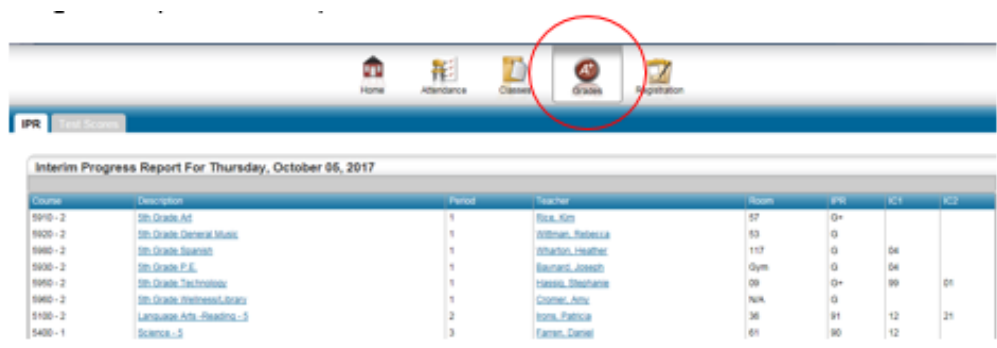

In the Registration section, you will find contact and bus information and you can edit your email or phone number. You can view your child's transportation record but cannot edit. If changes are needed, please let the Front Office know. You can also email your child's teacher by clicking on their name.

There is also an "EschoolPLUS" app that you can download on your smartphone or mobile device.

To set up the app: Enter the District Name (MOT Charter), the State and Search. Your screens should look like this:

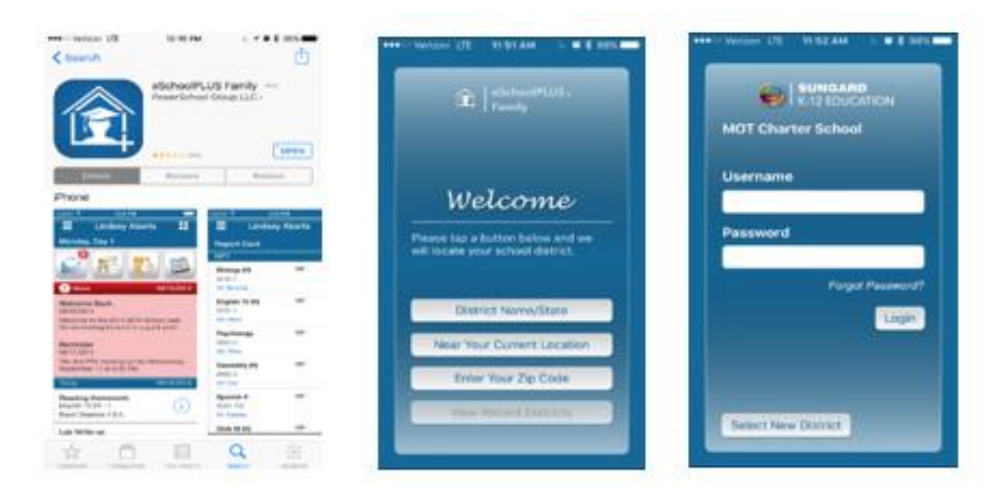

Once MOT Charter School District is links, enter your Username and Password and click "Login".

Please continue to use Schoology to find details on class assignments, due dates, etc. Your child's teacher will be able to provide your Schoology login information.

If you have any questions about accessing the Home Access Center (HAC), please contact the front office at [k8frontoffice@motcharter.com.](mailto:k8frontoffice@motcharter.com)